## **Business Ethernet Switch 100/200 Series Quick Install Guide**

All documents referenced in this Quick Installation Guide can be downloaded at www.nortel.com.

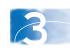

Steps 1→3 Before you start

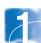

1. Confirm that you have the tools and package contents as follows:

**Tools Required:** 

a. Phillips #2 screwdriver Package Contents:

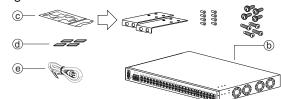

- b. BES100 or BES200 series Switch
- c. Rack-mounting hardware
  - Rack-mount brackets (2)
  - Screws for attaching brackets to the
  - Screws for attaching the switch to the equipment rack (2x4)

Choose the appropriate set of rack-mount screws for attaching the switch to your data or phone rack.

- d. Adhesive foot pads (4)
- e. AC power cord

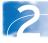

- **2.** (Optional) Prepare the rack:
- a. Provide a 2.8 inch space for each switch in an EIA or IEC-standard 19-inch (48.2-centimeter) equipment rack.
- b. Bolt the rack to the floor and brace it if necessary.
- c. Ground the rack to the same grounding electrode used by the power service in the area. The ground path must be permanent and must not exceed 1 Ohm of resistance from the rack to the grounding electrode. Nortel recommends using a filter or surge suppressor.

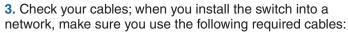

- Category 3, 4, or 5 UTP cable with an RJ-45 connector (for 100 Mb/s operation).
- Category 5 UTP cable with an RJ-45 connector (for 100 Mb/s operation). The stacking cable for the BES 200 is a CAT5 Ethernet cable.
- Category 5 Four-Pair UTP cable with an RJ-45 connector (for 1000 BASE-T ports with 1000 Mb/s operation).
- Console Port Straight-through serial cable with DB-9 female connector at one end.

## **Mounting Options**

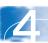

4. If you are mounting the switch on a table or shelf, attach the rubber feet to the device as indicated.

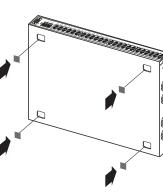

5. Set the device on a flat surface near an AC power source, making sure there are at least 2 inches (5.1 cm) of space on all sides for proper air flow and at least 5 inches (12.7 cm) at the back for power cord clearance.

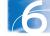

- 6. If you are mounting the switch on a rack, attach the brackets to each side of the device using the screws provided.
- a. Slide the switch into the rack. Insert and tighten the rack-mount screws.

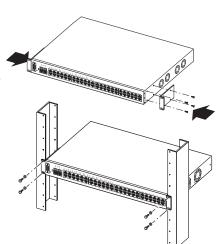

7. If you are stacking the BES200 switches, the fixed, dedicated 1000BASE-T ports on the rear panel of the units can stack up to four BES 200 series switches. These fixed ports allow you to configure and manage the switches as a single switch and control the flow of network traffic. The cable connections need to cross over in the BES200 units so that the UP port connects to the Down port of the next unit, and vice versa.

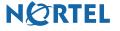

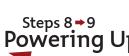

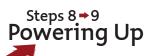

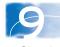

9. Check the front-panel LEDs as the device powers on to be sure the PWR LED is lit. If not, check that the power cable is correctly plugged in.

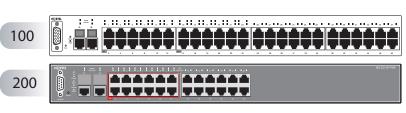

ACLINE NOOSH NO SHE NO SHE NO SHE NO

100

200

The BES100 and BES200 series switches begin switching data as soon as you attach network devices and connect the switch to the power supply.

With the BES200 series switch, traffic is switched across all units in the stack and uses the 2 GBytes (gigabyte) of bandwidth across the stack connections as if it were one switch.

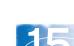

8. Connect the AC power cord to the back of the switch, and

Warning: You must use a line cord set approved for the

then connect the cord to an AC power outlet.

receptacle type in your country.

15. Click the Web Page button on the Element

14. From the list of network

elements on the Element

Manager tree, select the

BES device.

\_ East

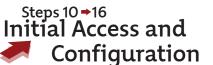

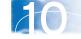

10. To access the BES100 or BES200, first install the Business Element Manager 1.0. Refer to Element Manager documentation at www.nortel.com for instructions.

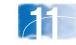

11. Start the Element Manager.

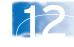

12. From the Element Manager menu. choose Network > Find Network **Elements > Business Ethernet Switch.** 

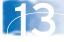

13. Enter the range 192.168.1.1 to 192.168.1.255, and then click OK.

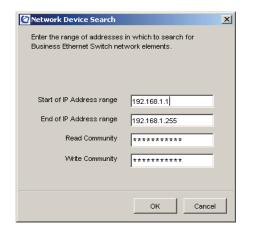

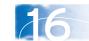

**16.** From the main menu, choose Administration > Quick Start.

The Quick Start screen appears. It shows the IP address and other items that can be optionally configured.

If you want to manually assign IP addresses, refer to the Business Ethernet Switch 100/200 Series User Guide on www.nortel.com.

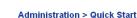

Manager menu.

Subnet Mask 255.255.55.0 255.255.255.0 Default Gateway 192.168.1.1

Switch Password Setting Web Switch Password Type OFF ▼ Read-Only Switch Password user lead-Write Switch Password secure

You are now ready to use the BES100 or BES200 series switch in your network installation.

Refer to Using the Nortel Business Ethernet Switch 100/200 at www.nortel.com for detailed installation instructions.

**NØRTEL** 

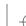

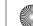

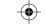

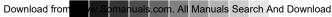

Free Manuals Download Website

http://myh66.com

http://usermanuals.us

http://www.somanuals.com

http://www.4manuals.cc

http://www.manual-lib.com

http://www.404manual.com

http://www.luxmanual.com

http://aubethermostatmanual.com

Golf course search by state

http://golfingnear.com

Email search by domain

http://emailbydomain.com

Auto manuals search

http://auto.somanuals.com

TV manuals search

http://tv.somanuals.com